# **Trouble-Shooting**

**6**

Your printer is extremely reliable, but occasional problems may occur. You can solve many of these problems yourself, using this chapter. If you encounter problems that you cannot resolve, contact your dealer for assistance.

This chapter is organized as follows:

- Solving problems
- Diagnostic functions
- Returning the printer for maintenance
- Contacting your authorized service provider

#### **Solving problems**

The tables in this section describe common printer problems and their solutions. The following types of problems are considered:

- Print quality problems
- Paper handling problems
- Operating problems
- Printer failure

#### **Print Quality Problems and Solutions**

Poor print quality or other printing problems are often caused by incorrect printer set-up or incorrect software settings. A gradual decrease in print quality usually indicates a worn ribbon. The following table identifies common print quality problems and suggests solutions.

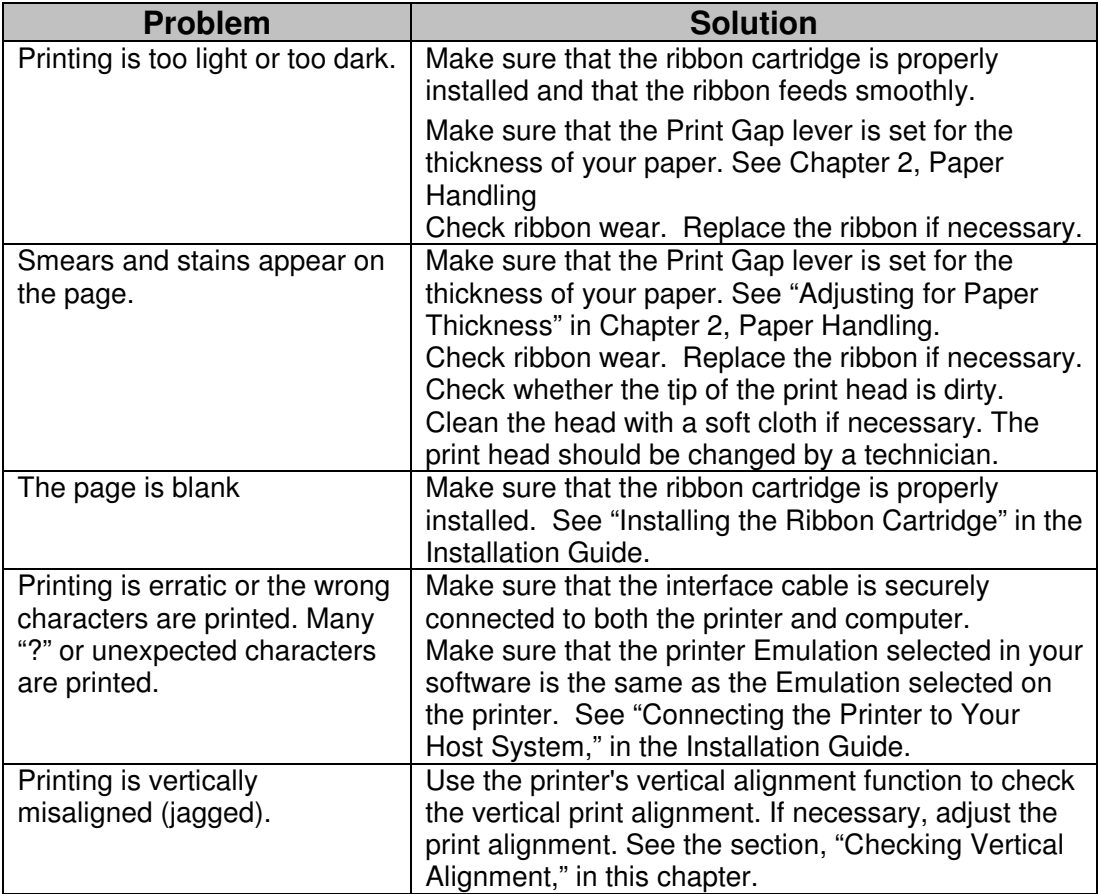

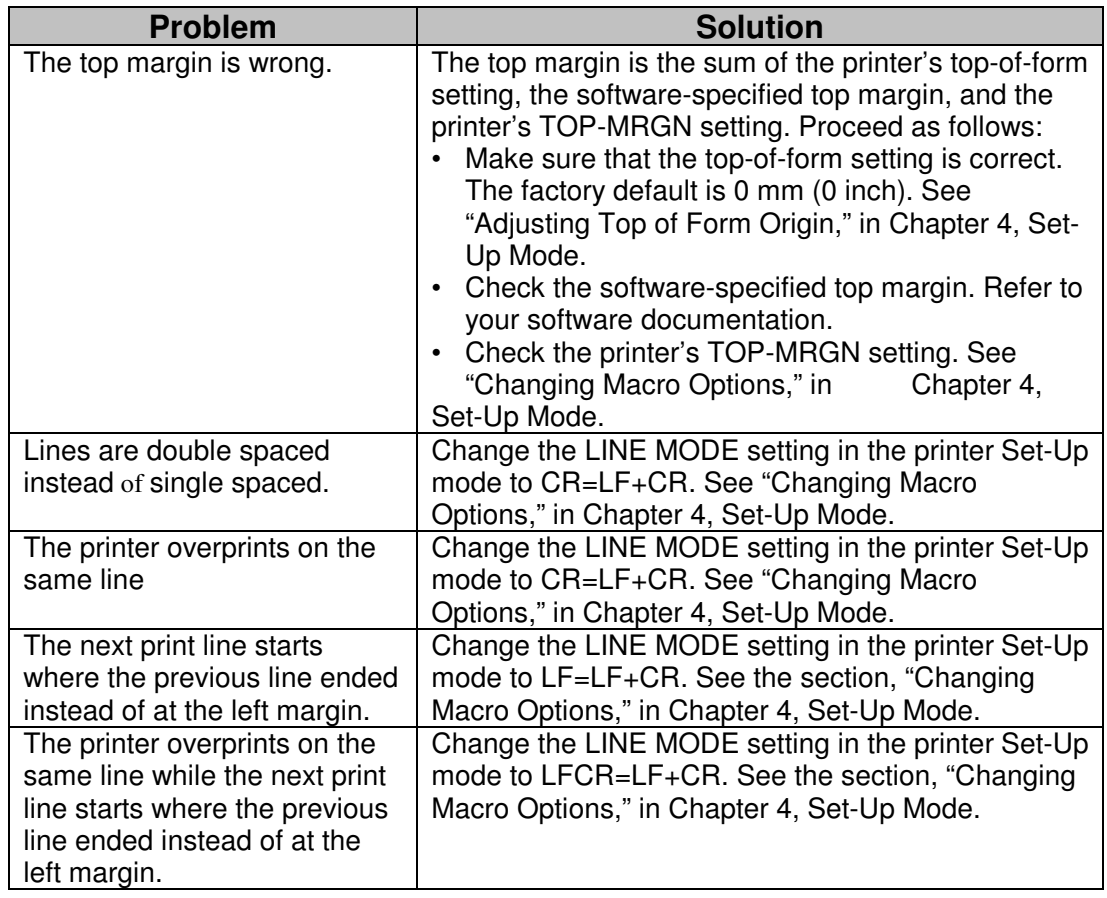

# **Paper Handling Problems and Solutions**

The following table describes common paper handling problems and suggests solutions. See Chapter 2, "Paper Handling," for detailed procedures on loading and using paper.

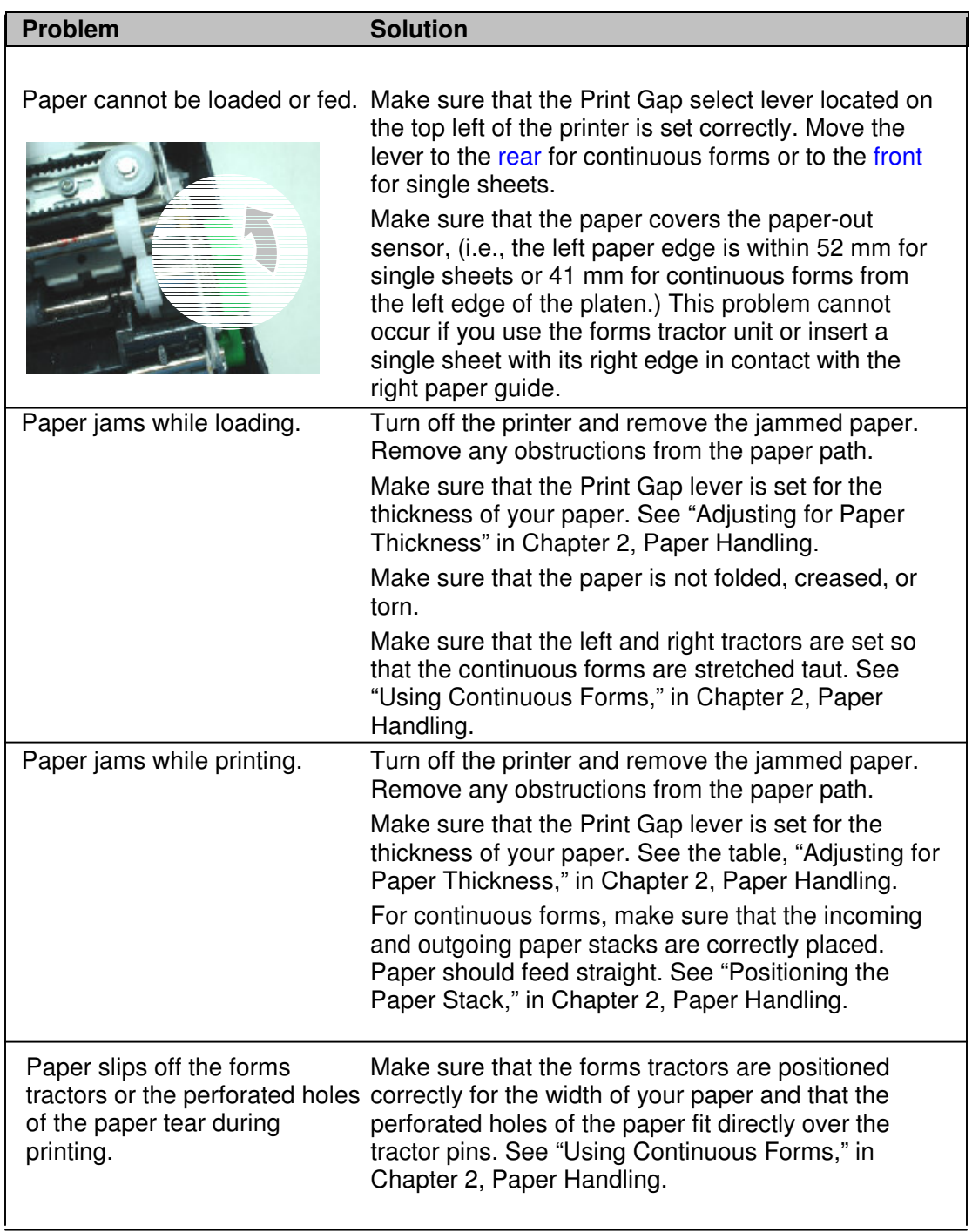

### **Operating Problems and Solutions**

The following table identifies common operating problems and suggests solutions. If you cannot resolve a problem, contact your dealer.

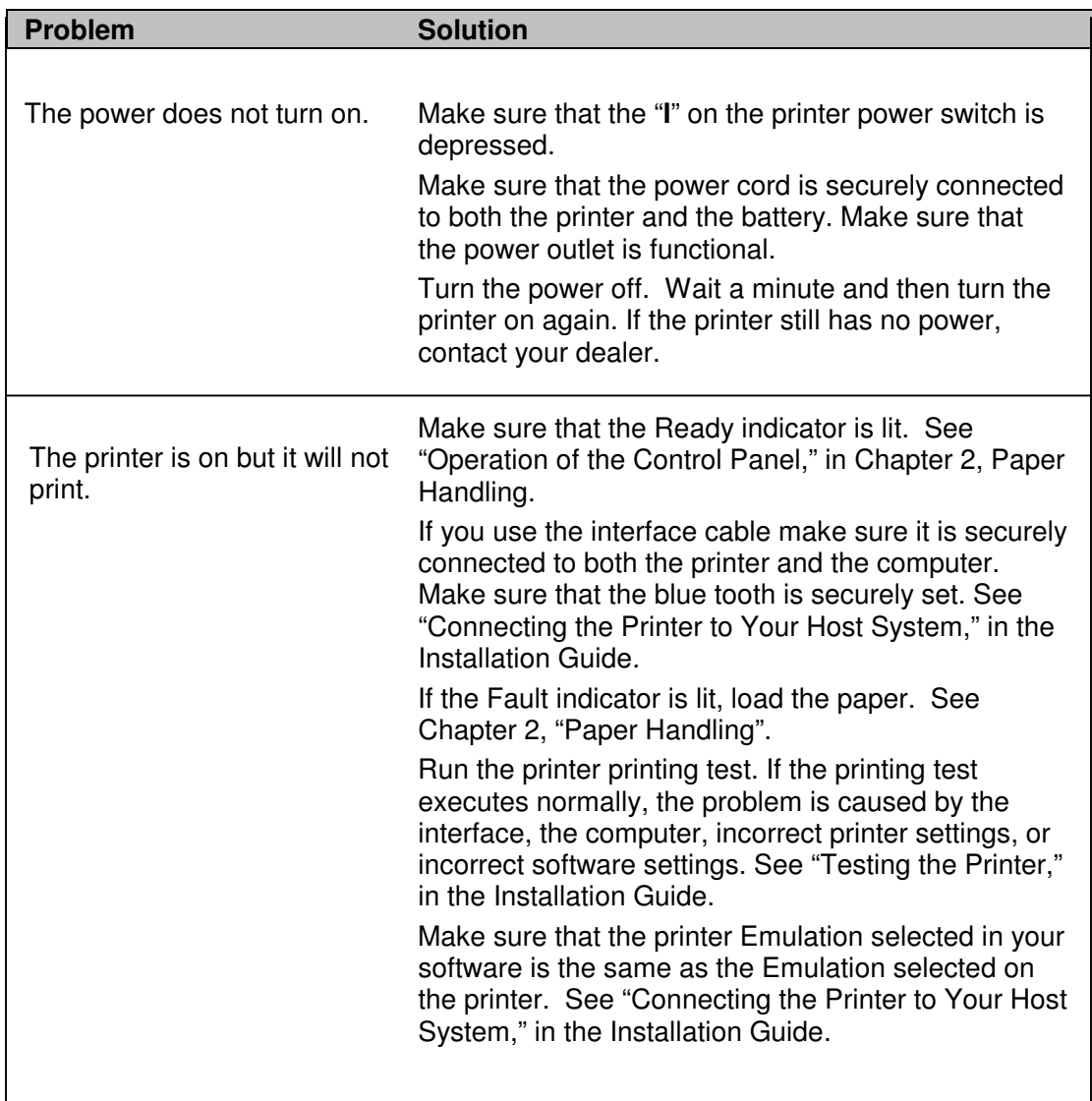

# **Printer Failures**

A user cannot generally resolve a problem involving defective printer hardware. On detecting a fatal error, the printer will:

- Stop printing
- Beep four times if it is not disabled by the Set-Up mode
- Turn the Ready indicator off

Trouble-Shooting

• Blink the Paper Out indicator (with a fault indicator lit indicating the error type).

The following errors cause the printer to turn off the power:

- Print head error
- Space motor error (print head carriage motor)
- Line feed motor error
- +34 V overvoltage error

No error condition is displayed if any of these errors occurs.

Turn the printer power switch off and back on, then rerun the same job to check if the error was transient. If the error recurs, contact your dealer.

### **Diagnostic Functions**

The printer diagnostic functions are print-test and hex-dump.

- Print-test tells you whether the printer hardware is functioning correctly. It prints the print-test pattern. If the printer hardware is functional, any problems you are having are probably caused by incorrect printer settings, incorrect software settings, the interface, or the computer.
- Hex-dump allows you to determine whether the computer is sending the correct commands to the printer, and whether the printer is executing the commands correctly. This function is useful to programmers or others who understand how to interpret hex dumps.

For details on using these functions, all of which are available in the printer Set-Up mode, see "Using the Diagnostic Functions," in Chapter 4, Set-Up Mode.

Besides the above functions, the serial interface loopback test and the parallel interface loopback test are provided in the printer Set-Up mode. These tests are for service engineers.

### **Checking Vertical Alignment**

In bidirectional printing, characters printed from left to right tend to misalign with characters printed from right to left as shown below:

```
This example shows how printing looks
when characters are vertically
misaligned. Note that the left
margin is not straight.
```
The vertical alignment function corrects the vertical character displacement that sometimes occurs with bidirectional printing and results in a poor appearance especially in printing tables. This function is defined as one of the power-on initiated test functions. If you notice misaligned printing, start this function to check and correct the vertical print alignment.

Make sure that continuous forms paper or single sheet paper is loaded in the printer. If possible, use forms at least 216 mm (8.5 inches) wide. Then proceed as follows:

#### **1. Start the vertical alignment test.**

Turn the printer on while pressing the READY and LOAD buttons until the printer beeps. The printer prints the help menu and then starts printing rows of parallel bars at Letter quality speed.

**Note:** Do not press any buttons alone or in combination except for pressing the READY and LOAD buttons alone when turning the printer on, to avoid initiating unexpected tests not permitted for the user.

#### **2. Adjust the vertical print alignment at Letter quality speed.**

Examine the parallel bars. If the bars are aligned (not jagged), go to step 3. If the bars are offset, repeatedly press the PREVIOUS button or the NEXT button until the bars are aligned.

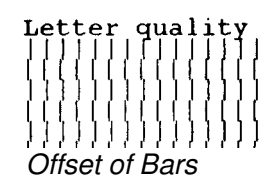

# **3. Adjust the vertical print alignment at Correspondence and Draft quality speed.**

Press the ALT-PREVIOUS button or the ALT-NEXT button to switch Letter quality to Correspondence and Draft quality.

Examine the parallel bars and adjust the vertical print alignment as described in step 2.

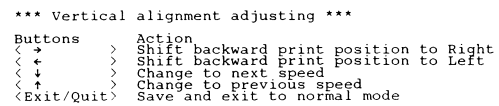

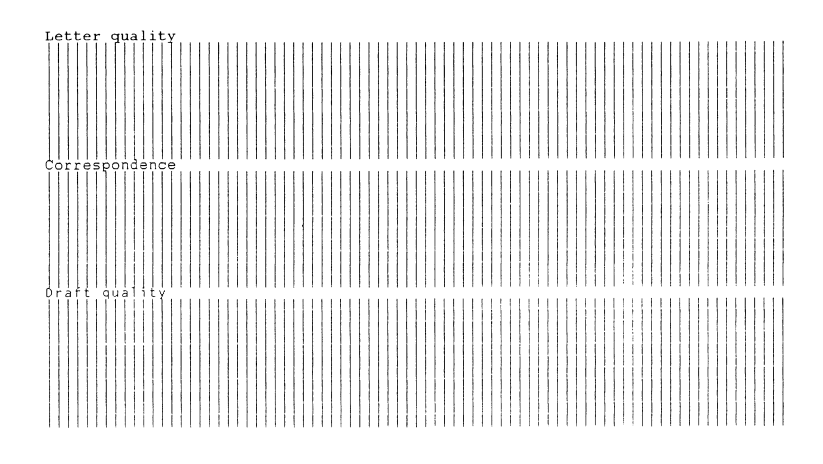

*Vertical Alignment*

# **4. Exit the vertical alignment function.**

Press the SETUP/EXIT button to save the new vertical alignment settings and exit the vertical alignment function.

**Note:** To exit the vertical alignment function without saving changes, turn the printer off.